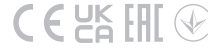

## Quick Installation Guide

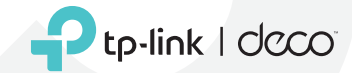

© 2022 TP-Link 7106509667 REV3.0.0 www.tp-link.com

### CONTENTS

- 1 / English
- 2 / Português Brasil<br>3 / Български
- **Български**
- 4 / Hrvatski<br>5 / Čeština
- 5 / Čeština<br>6 / Dansk
- Dansk
- 7 / Nederlands<br>8 / Suomi
- 8 / Suomi<br>9 / Franca
- **Français**
- 10 / Deutsch<br>11 / Ελληνικά
- 11 / Ελληνικά
- Magyar
- 13 / Bahasa Indonesia
- 14 / Italiano<br>15 / 日本語
- 15 / 日本語<br>16 / Kasaku
- 16 / Қазақша
- 17 / 한국어<br>18 / Españ
- 18 / Español (Latinoamérica)<br>19 / Latviešu
- 19 / Latviešu
- 20 / Lietuvių
- 21 / Norsk
- Polski
- 23 / Português<br>24 / Română
- 24 / Română<br>25 / Русский
- Русский язык
- 26 / Srpski
- 27 / Slovenčina
- 28 / Slovenščina<br>29 / Español
- 29 / Español<br>30 / Svenska
- 30 / Svenska<br>31 / 繁體中文
- 31 / 繁體中文
- **Türkce**
- аз / Українська мова<br>34 / Імя
- 
- 34 /<br>35 / Tiếng Việt
- 36 / Eesti
- العربية / 37

#### Getting Started

D Please remain online (Wi-Fi or mobile data) for Step 1.

1. Download the TP-Link Deco app for iOS or Android and log in with your TP-Link ID.

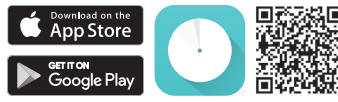

- 2. Find the Deco labeled "Router." Follow the app to set it up first for your internet connection.
- 3. Find the Decos labeled "Satellite." Follow the app to set them up later for more coverage.

#### LED Status

Each Deco has an LED light that changes color according to its status. See the explanation below.

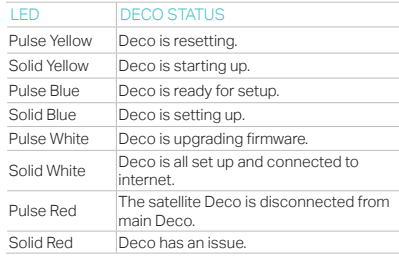

**English** 

# **Obsah je uzamčen**

**Dokončete, prosím, proces objednávky.**

**Následně budete mít přístup k celému dokumentu.**

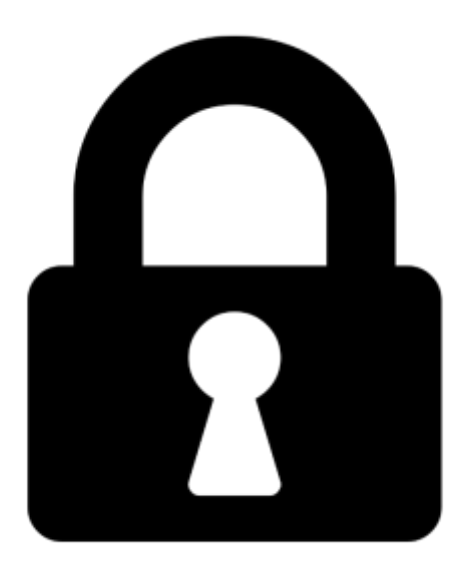

**Proč je dokument uzamčen? Nahněvat Vás rozhodně nechceme. Jsou k tomu dva hlavní důvody:**

1) Vytvořit a udržovat obsáhlou databázi návodů stojí nejen spoustu úsilí a času, ale i finanční prostředky. Dělali byste to Vy zadarmo? Ne\*. Zakoupením této služby obdržíte úplný návod a podpoříte provoz a rozvoj našich stránek. Třeba se Vám to bude ještě někdy hodit.

*\*) Možná zpočátku ano. Ale vězte, že dotovat to dlouhodobě nelze. A rozhodně na tom nezbohatneme.*

2) Pak jsou tady "roboti", kteří se přiživují na naší práci a "vysávají" výsledky našeho úsilí pro svůj prospěch. Tímto krokem se jim to snažíme překazit.

A pokud nemáte zájem, respektujeme to. Urgujte svého prodejce. A když neuspějete, rádi Vás uvidíme!